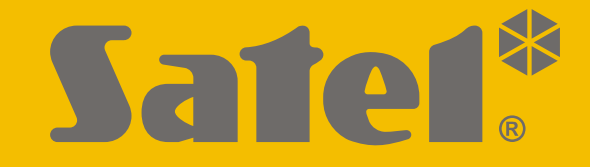

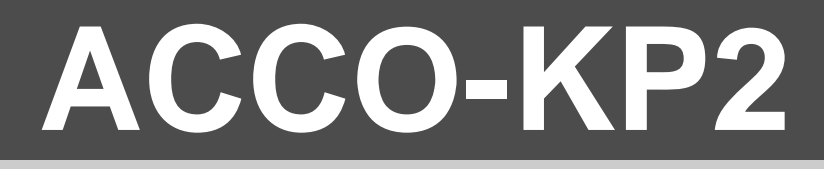

# **Dveřní přístupový modul ACCO**

 $\epsilon$ 

# **RYCHLÝ INSTALČNÍ MANUÁL**

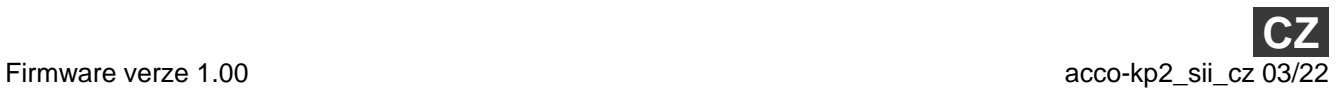

SATEL sp. z o.o. • ul. Budowlanych 66 • 80-298 Gdańsk • POLAND tel. +48 58 320 94 00

**www.satel.eu**

# **DŮLEŽITÁ UPOZORNĚNÍ**

**Plnou verzi manuálu naleznete na www.satel.eu. Naskenováním QR kódu přejděte na naši webovou stránku a stáhněte si manuál.**

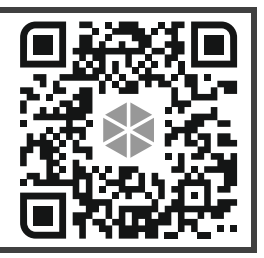

Zařízení by mělo být instalováno kvalifikovaným technikem.

Před instalací pečlivě prostudujte tento manuál.

Změny, úpravy nebo opravy neschválené výrobcem ruší vaše práva vyplývající ze záruky.

V tomto zařízení jsme použili::

- Keil RTX5 pod licencí Apache 2.0 (https://www2.keil.com/mdk5/cmsis/rtx)
- 1wIP pod licencí BSD (https://savannah.nongnu.org/projects/1wip).

Cílem firmy SATEL je neustálé zdokonalování kvality jejich produktů, a to vede k rozdílným technickým specifikacím a firmwarům. Aktuální informace o změnách naleznete na webových stránkách výrobce. Navštivte nás na: https://support.satel.eu

#### **Prohlášení o shodě naleznete na www.satel.eu/ce**

V tomto manuálu se vyskytují následující symboly:

- poznámka,
	- varování.

Tento manuál obsahuje základní informace o montáži modulu ACCO-KP2. Další informace naleznete v úplném manuálu dostupného na adrese **www.satel.eu**.

# **1. Deska s elektronikou**

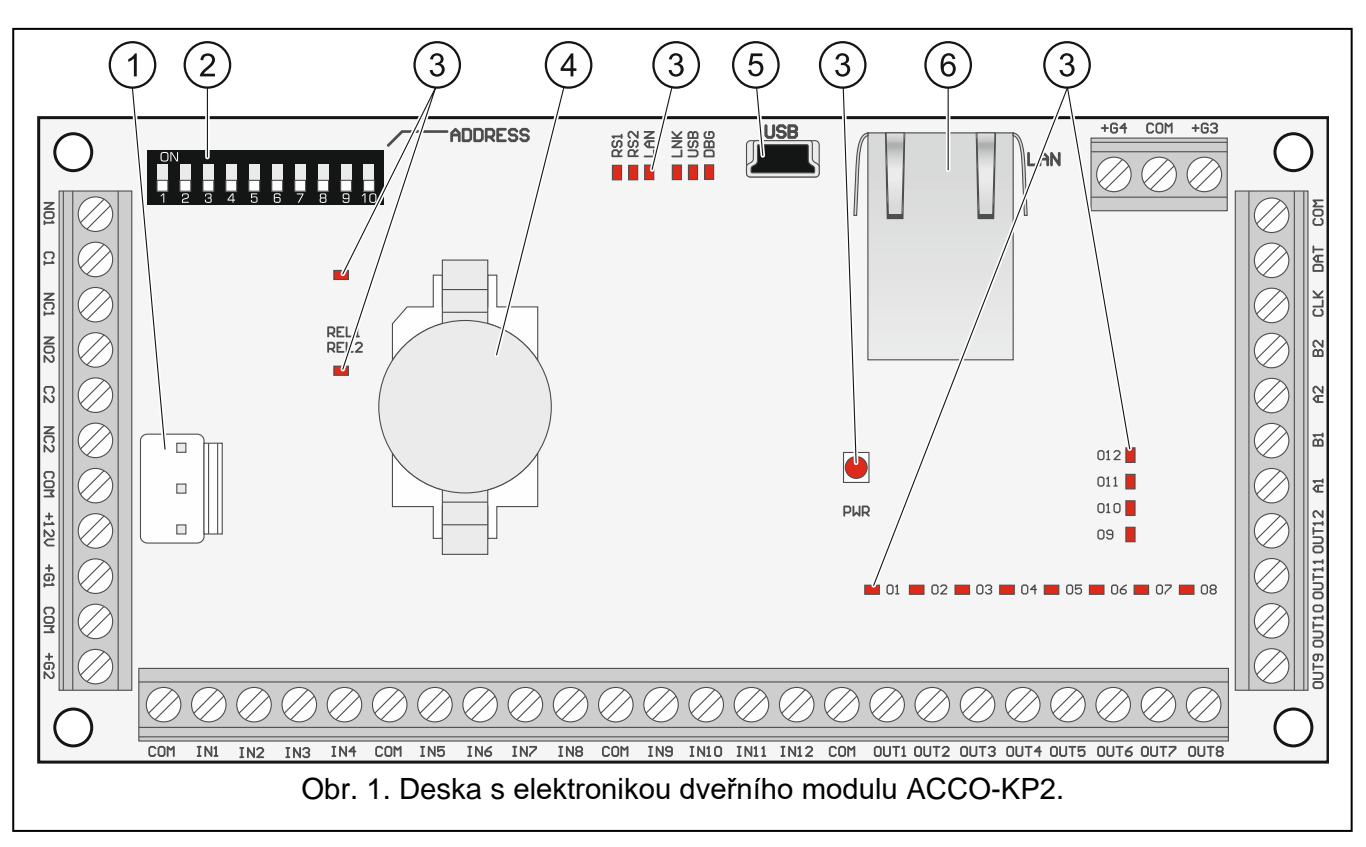

- $\lambda$ konektor APS pro napájecí zdroj SATEL (např. APS-412).
- $(2)$  DIP-přepínače pro nastavení adres modulů (viz ["Nastavení adresy"](#page-3-0) str. [2\)](#page-3-0).
- $(3)$  LED (REL1 stav reléového výstupu; RS1 stav sběrnice RS-485; DBG použit identifikátor; PWR – stav napájecího zdroje; O1...O12 – stav výstupů).
- $(4)$  lithiová baterie (CR2032 3 V) pro zálohu času.
- port USB Micro-B.
- $(6)$  konektor RJ-45 pro budoucí využití.

#### **Popis svorek**

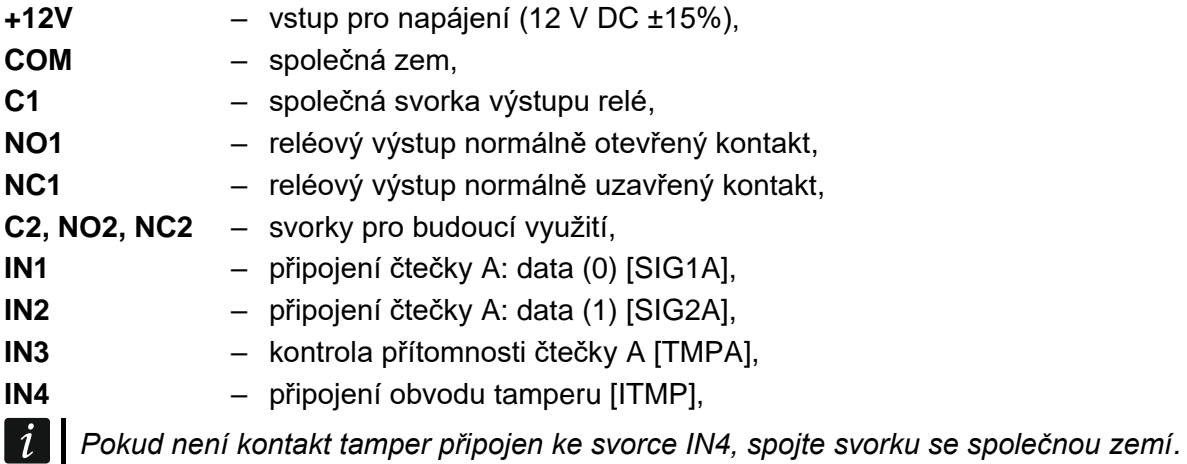

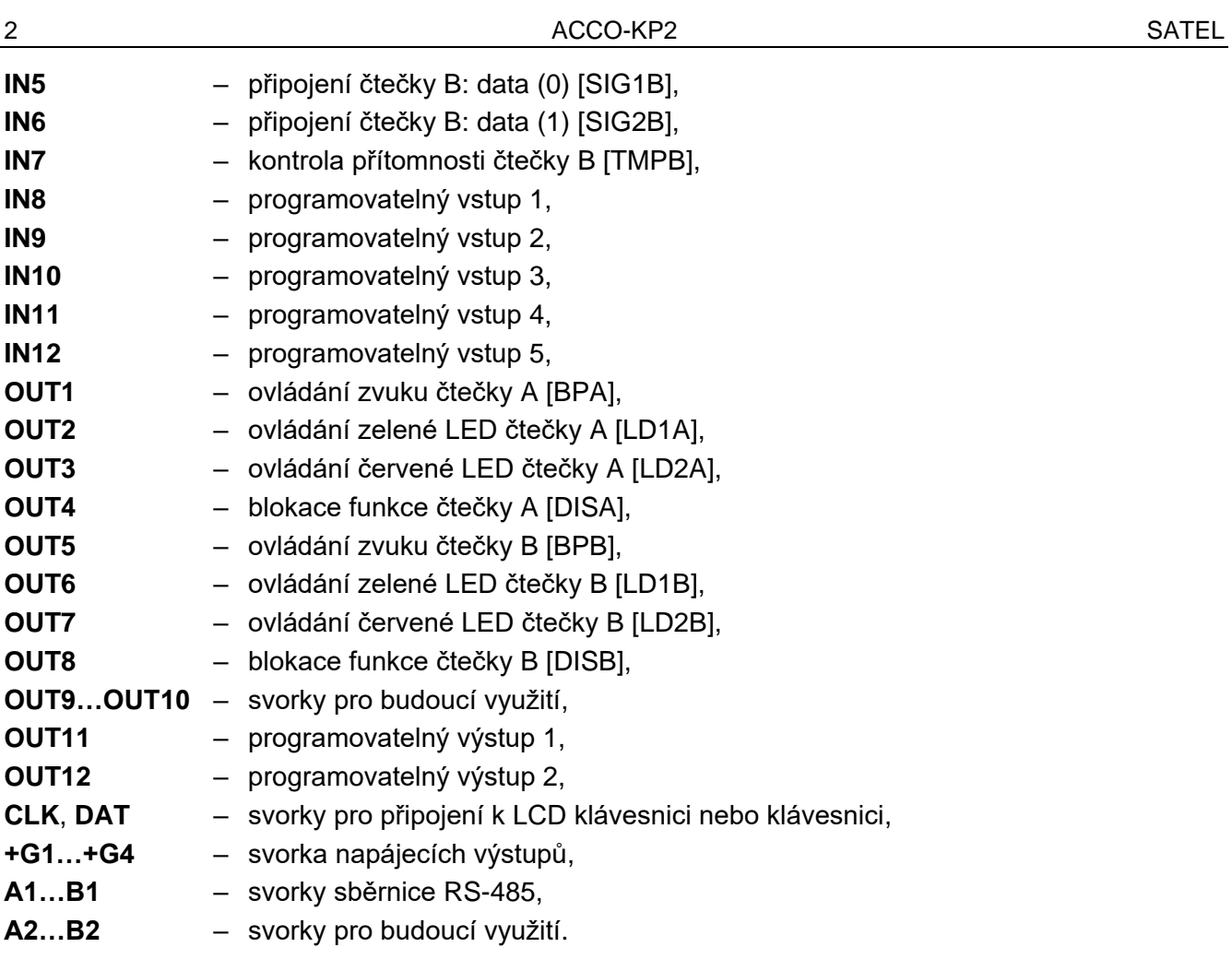

### <span id="page-3-0"></span>**1.1 Nastavení adresy**

Pokud má modul pracovat v systému kontroly přístupu, musíte v modulu nastavit individuální adresu. Pro nastavení adresy použijte DIP-přepínače na desce elektroniky modulu. Přepínače mají přiřazena čísla. V poloze OFF je hodnota 0. Čísla přiřazená přepínačům v poloze ON jsou uvedena v tabulce [1.](#page-3-1) Součet těchto čísel je nastavená adresa.

Přepínač 9 a 10 není použit.

 $\boldsymbol{i}$ 

*Nenastavujte stejnou adresu ve více než jednom zařízení.*

*V modulu nenastavujte adresu 0. Tato adresa je rezervována pro účely komunikace v systému.*

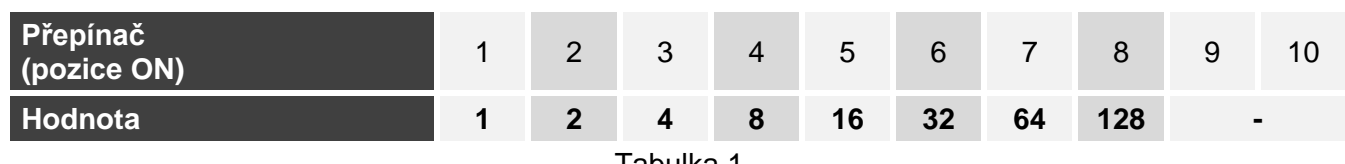

<span id="page-3-1"></span>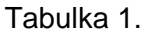

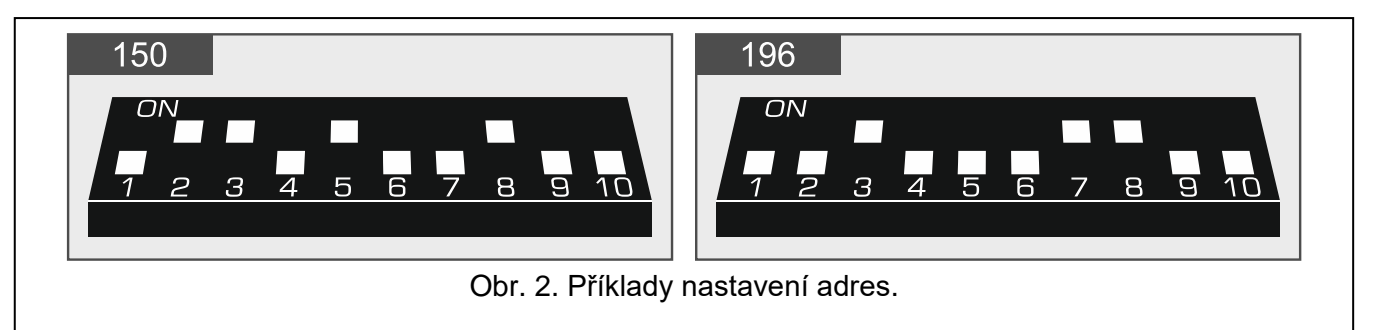

# **2. Zařízení propojitelná s modulem**

Aby modul mohl vykonávat funkce řízení přístupu, je nutné k modulu připojit zařízení pro identifikaci uživatele, zařízení pro aktivaci ovládaných dveří a senzor pro sledování stavu dveří.

# **2.1 Zařízení pro identifikaci uživatele (terminály)**

K identifikaci uživatele můžete použít následující zařízení SATEL:

- klávesnice ACCO-KLCDR,
- klávesnice ACCO-SCR,
- bezkontaktní čtečky CZ-EMM, CZ-EMM2, CZ-EMM3 nebo CZ-EMM4,
- čtečku CZ-DALLAS čipů.

Modul také podporuje čtečky WIEGAND třetích stran.

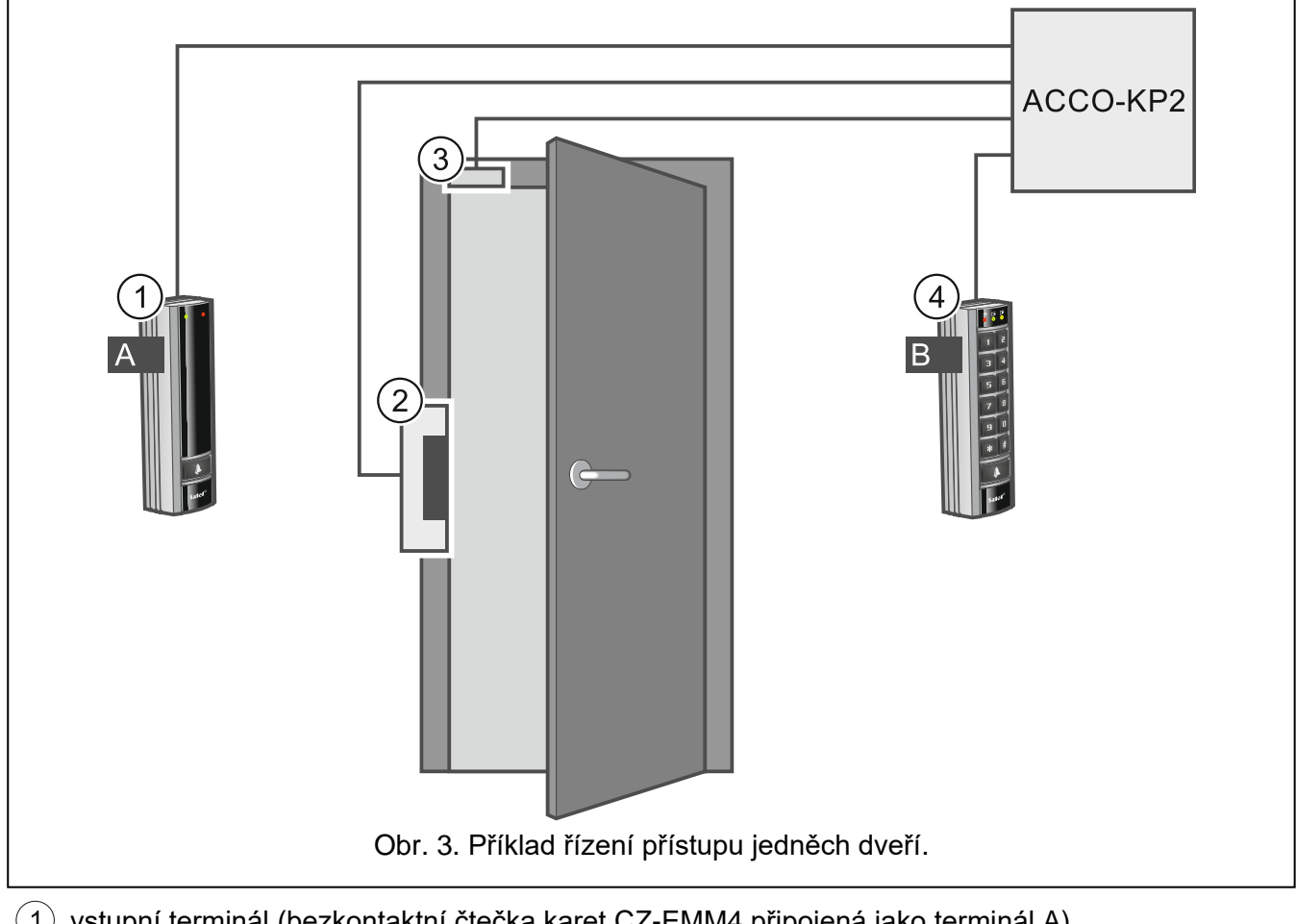

- $\left( \,1\right) \,$ vstupní terminál (bezkontaktní čtečka karet CZ-EMM4 připojená jako terminál A).
- $\langle 2\rangle$  otvírač ovládaných dveří (elektromagnetický zámek ovládaný z výstupu relé modulu).
- $(3)$  senzor stavu dveří (magnetický detektor připojený ke vstupu modulu, který je naprogramovaný jako "Kontrola stavu dveří").
- $(4)$  výstupní terminál (klávesnice ACCO-SCR pracující jako terminál B).

# **3. Montáž modulu řízení přístupu**

# **Před prováděním jakýchkoli elektrických připojení odpojte napájení.**

Modul kontroly přístupu by měl být montován uvnitř, v prostorách s normální vlhkostí vzduchu. Modul musí být chráněn proti neoprávněnému přístupu. Kontrolér doporučujeme montovat do místnosti s kontrolovaným přístupem.

 $\boldsymbol{i}$ 

*Vzdálenost mezi terminály by neměla být menší než 50 cm.*

*Montáž terminálů na kovový povrch nebo do kovového krytu může snížit dosah čteček nebo dokonce zcela znemožnit čtení bezdotykových karet.*

Pro připojení svorek, zámků (elektrická přídrž, elektromagnetický zámek) a dveřních senzorů doporučujeme použít nestíněný nekroucený kabel.

Průřez napájecích vodičů volte tak, aby úbytek napájecího napětí mezi zdrojem a napájeným zařízením nebyl větší než 1 V proti výstupnímu napětí.

Čtečka / LCD klávesnice pracující jako terminál A je modulem považována za vstupní terminál. Čtečka / LCD klávesnice pracující jako terminál B je modulem považována za výstupní terminál.

# **3.1 Montáž a připojení terminálů**

Namontujte terminály (LCD klávesnice / klávesnice / čtečky) na místě, které je uživatelům snadno dostupné.

*Délka kabelu spojujícího terminál s modulem by neměla přesáhnout:*  $\boldsymbol{j}$ 

- *LCD klávesnice / klávesnice: 300 m,*
- *čtečka: 30 m.*

## **3.1.1 Připojení klávesnice ACCO-KLCDR**

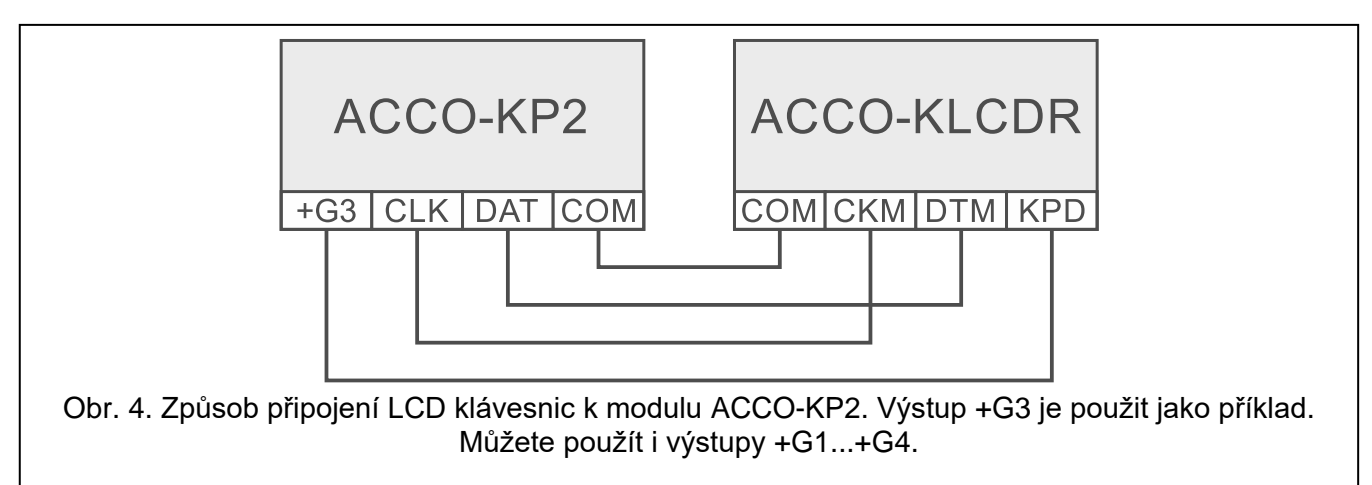

Modul podporuje LCD klávesnice s adresami 0 a 1. Popis postupu nastavení adresy naleznete v plném manuálu.

### **3.1.2 Připojení klávesnice ACCO-SCR**

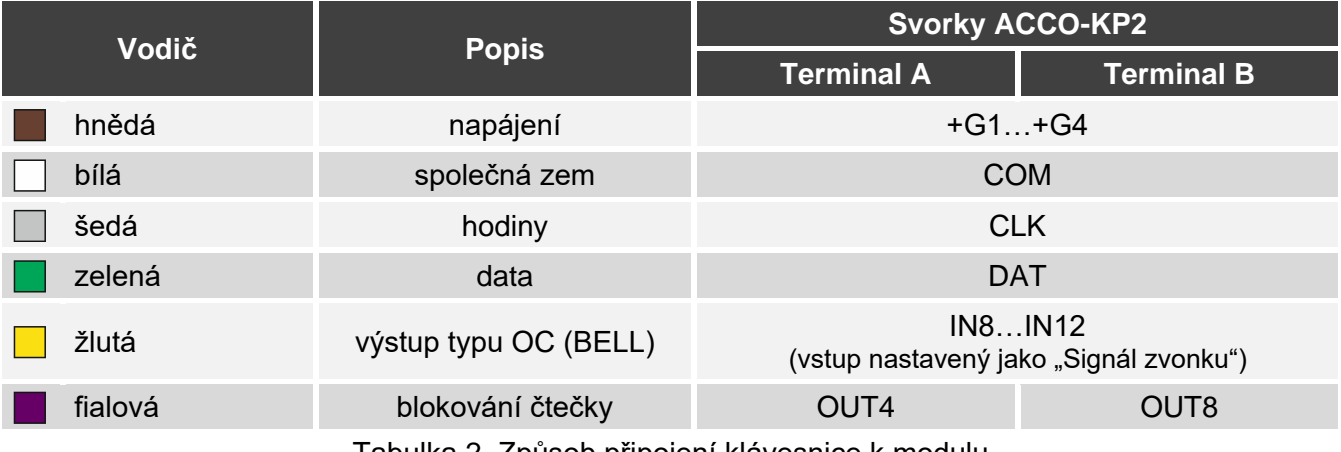

Tabulka 2. Způsob připojení klávesnice k modulu.

Modul podporuje klávesnice s adresami 0 a 1. Popis postupu nastavení adresy naleznete v plném manuálu.

#### **3.1.3 Připojení čteček SATEL**

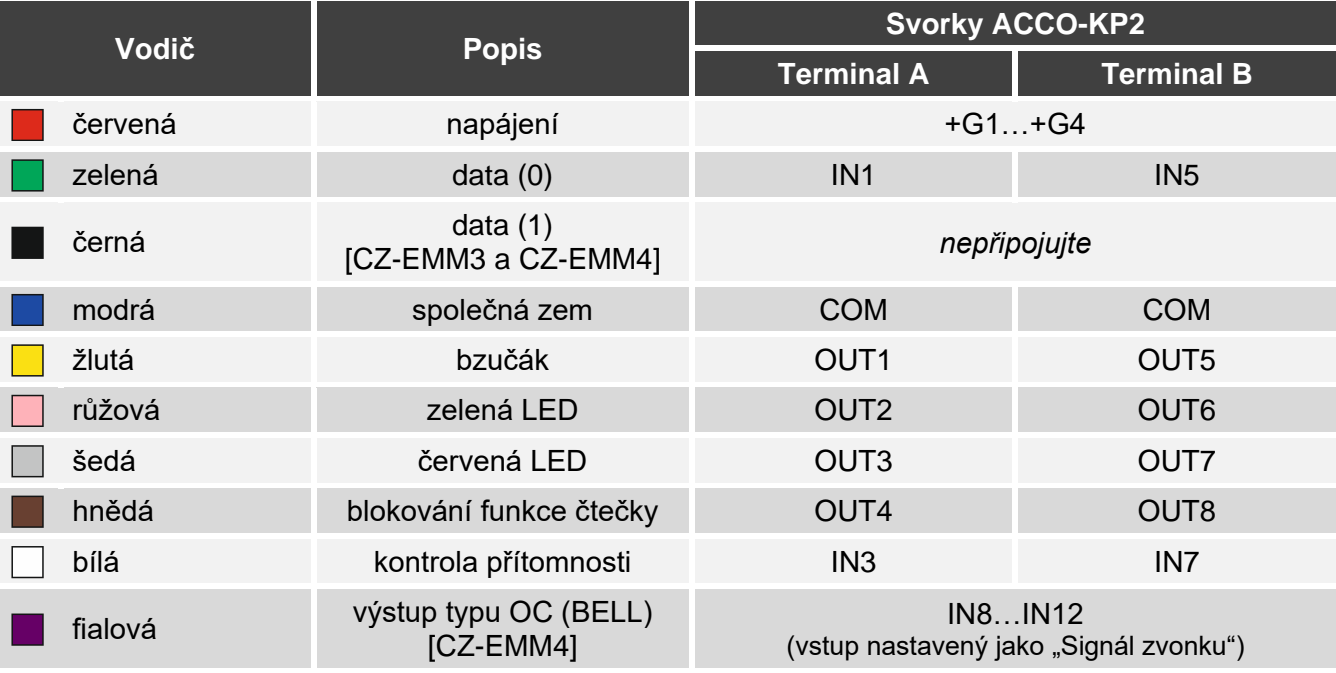

Table 3. Způsob připojení čtečky SATEL k modulu.

*Černý vodič se používá, když čtečky CZ-EMM3 a CZ-EMM4 pracují ve formátu Wiegand. Doporučuje se, aby čtečky pracovaly ve formátu EM-Marin.*

#### **3.1.4 Připojení čteček Wiegand**

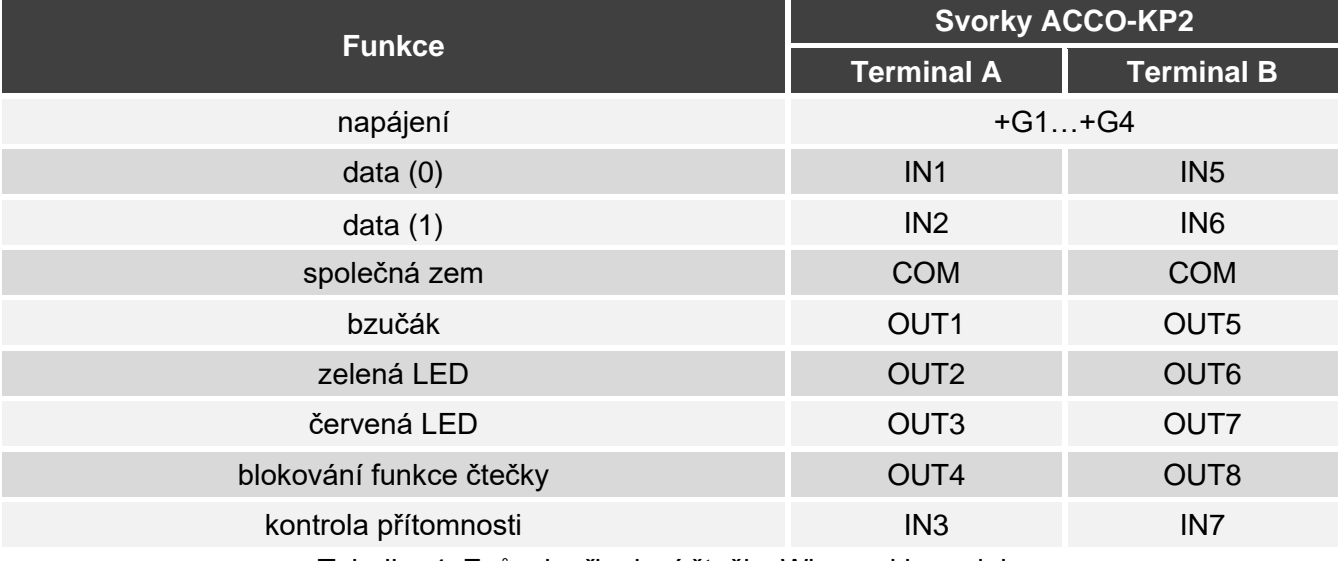

Tabulka 4. Způsob připojení čtečky Wiegand k modulu.

#### **3.1.5 Připojení čteček DALLAS čipů**

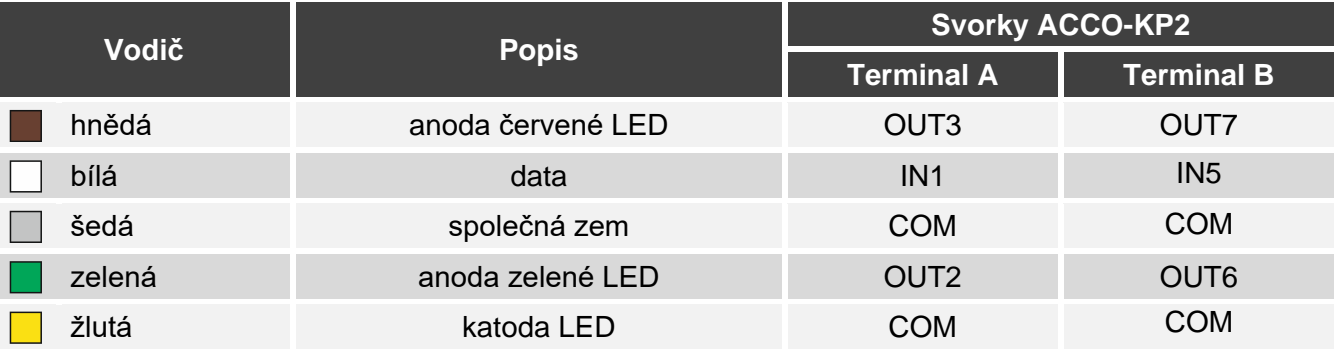

Table 5. Způsob připojení čtečky DALLAS čipů k modulu.

# **3.2 Připojování otvíračů a senzorů dveří**

- 1. Připojte zařízení, které má aktivovat dveře, k reléovému výstupu. V závislosti na typu zařízení použijte svorku NO nebo NC. Nedoporučuje se, aby byl otvírač dveří napájen ze stejného zdroje jako modul.
- 2. Připojte senzor monitorující stav dveří k jednomu ze vstupů modulu.

*Vstup IN8 je standardně naprogramován jako "Kontrola stavu dveří", typ NO. Můžete si však vybrat kterýkoli z programovatelných vstupů a podle toho jej nakonfigurovat.*

# **3.3 Připojení napájení a spuštění modulu**

#### **Nepřipojujte napájení, dokud nejsou dokončeny montážní práce.**

Modul ACCO-KP2 vyžaduje napájení 12 V DC (±15 %). SATEL nabízí napájecí zdroje (např. APS-412), které lze připojit ke konektoru APS na desce elektroniky.

1. V závislosti na zvoleném způsobu napájení modulu připojte napájecí zdroj do konektoru APS nebo připojte napájecí vodiče na svorky +12V a COM.

#### **Nikdy nepřipojujte napájení ke konektoru APS a svorkám současně.**

2. Zapněte modul. Modul se spustí.

 $\boldsymbol{i}$